**ReadRDB**

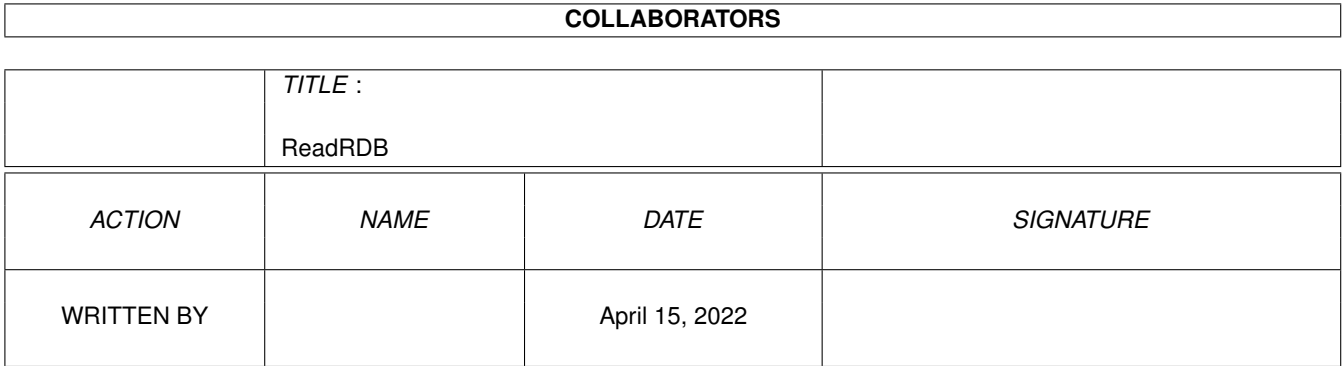

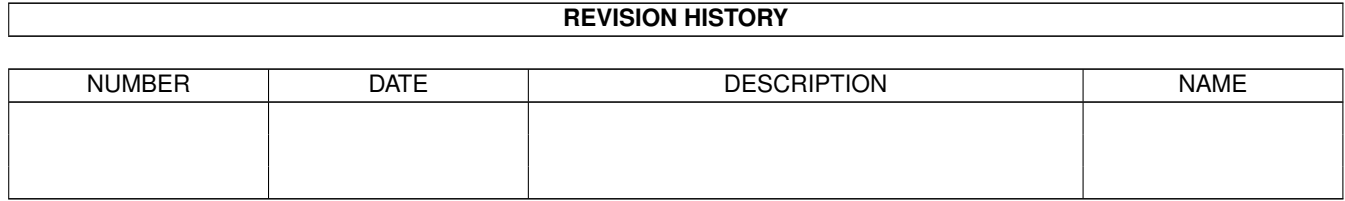

# **Contents**

#### [1](#page-3-0) ReadRDB 1

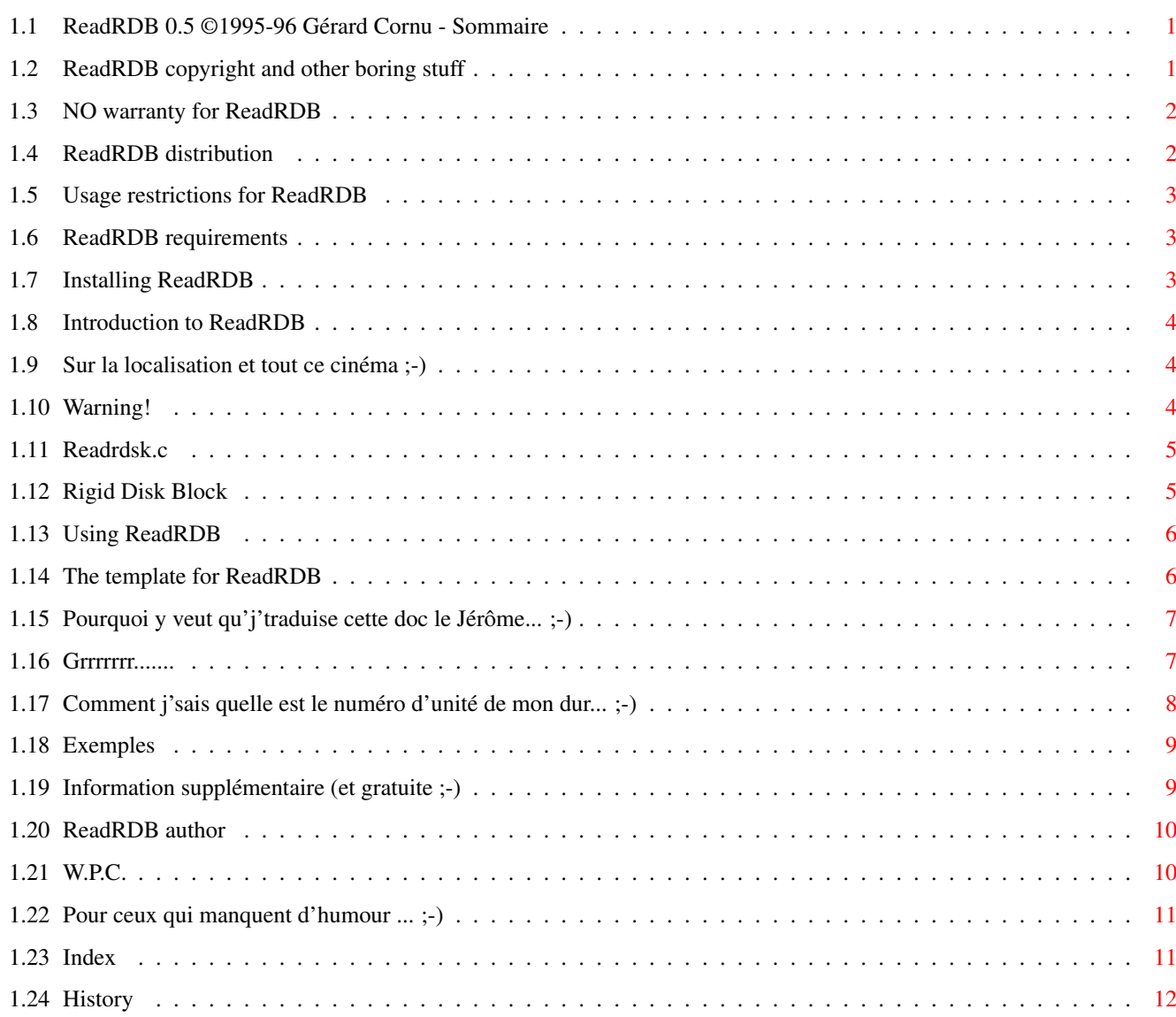

# <span id="page-3-0"></span>**Chapter 1**

# **ReadRDB**

# <span id="page-3-1"></span>**1.1 ReadRDB 0.5 ©1995-96 Gérard Cornu - Sommaire**

 $ReadRDB 0.7 - Sommaire - (19-Nov-99)$ par Gérard Cornu Copyright Distribution Besoins Introduction Installation Utiliser ReadRDB Adresse de l'auteur Restrictions d'usage Garantie Historique Index

# <span id="page-3-2"></span>**1.2 ReadRDB copyright and other boring stuff**

ReadRDB - version 0.7 19-Nov-99 ©1995 Gérard Cornu - Compilé avec SAS/C ® 6.58.

ReadRDB, ainsi que tous les fichiers d'accompagnement, sont ©1995-99 Gérard Cornu.

```
ReadRDB est basé sur le fichier source
             Readrdsk.c
```
## <span id="page-4-0"></span>**1.3 NO warranty for ReadRDB**

.

PAS DE GARANTIE ~~~~~~~~~~~~~~~

Ce logiciel n'est accompagné d'aucune garantie. Bien que l'auteur ai essayé d'éviter les erreurs (!), il ne peut garantir que le logiciel décris dans ce document est sûr à 100%. Vous utilisez donc ce logiciel à vos propres risques (et périls!). L'auteur ne peut être tenu responsable d'aucun dommage causé par l'utilisation de ce logiciel.

# <span id="page-4-1"></span>**1.4 ReadRDB distribution**

DISTRIBUTION ~~~~~~~~~~~~

Ce logiciel est librement distribuable. Il peut être inclus sur tout support utilisé pour la distribution de logiciels librement distribuables, comme les collections de disques du Domaine Public, CD-ROMs, serveurs FTP ou BBS.

De façon à assurer l'intégrité de ce logiciel, les distributeurs doivent re-distribuer l'ensemble complet des fichiers originaux. L'auteur ne peut être tenu responsable si ce logiciel est devenu inutilisable à cause de modifications survenues au contenu de la distribution ou à des fichiers même de la distribution.

Il n'y a pas de limites imposées sur le coût de la distribution, par ex: pour le support, comme les disquettes, bandes magnétiques ou disques compacts, ou le traitement de la duplication. Il s'est avéré que de telles limites allaient â l'encontre de l'idée de logiciels librement distribuables, par ex: plutôt que de réduire le prix du disque en deça de la limite, les logiciels étaient purement et simplement enlevés du disque à distribuer.

Bien que l'auteur n'impose aucune limite sur la distribution de ce logiciel, il voudrait exprimer ses opinions personnelles sur le sujet:

- \* Ce logiciel devrait être mis librement et gratuitement à la disposition de quiquonque, chaque fois que cela est possible.
- \* Si vous vous êtes procuré ce logiciel dans des conditions normales, par l'intermédiaire d'un revendeur de Domaine Public,

à un prix supérieur à 25 Francs (ou 5 Dollars), vous avez définitivement payé trop cher. S'il vous plait, n'encouragez plus ce moyen inconvenant de faire du profit et changer pour un distributeur meilleur marché, dès que possible.

#### <span id="page-5-0"></span>**1.5 Usage restrictions for ReadRDB**

RESTRICTIONS D'UTILISATION ~~~~~~~~~~~~~~~~~~~~~~~~

Aucun programme, document, fichier de données ou code source faisant partie de ce logiciel, ni en entier ni en partie, ne peut être utilisé sur une machine qui est employée

- \* pour la recherche, le développement, la construction, le test ou la production d'armes ou toute autre application militaire. Ceci comprend également toute machine qui est utilisée dans l'éducation à toutes fins énoncées ci-dessus.
- \* par des personnes qui acceptent, soutiennent ou exercent toute violence à l'encontre d'autre personnes, (par ex. contre des citoyens originaires de pays étrangers).

#### <span id="page-5-1"></span>**1.6 ReadRDB requirements**

 $~\sim~\sim~\sim~\sim~\sim~\sim~\sim~\sim~$ 

Important!

ReadRDB a besoin du système 2.04 ou supérieur. Il a été développé et testé sous KickStart 40.68 et WB 44.2. Je ne vois aucune raison pourquoi il ne marcherait pas sur les versions supérieures.

Étant donné la nature de cet utilitaire, un ou plusieurs disques durs employant le système du Rigid Disk Block spécifié par Commodore ne seront pas de trop!

#### <span id="page-5-2"></span>**1.7 Installing ReadRDB**

```
Installation de ReadRDB:
~~~~~~~~~~~~~~~~~~~~~~~
```
Cliquez simplement sur l'icône d'installation de votre choix. Ceci suppose que vous avez le programme "Installer" dans un répertoire se trouvant dans votre chemin de commandes (path  $;$ -)

Vous préférez une installation manuelle? (tout aussi rapide!), copiez

simplement ReadRDB dans un répertoire se trouvant dans votre chemin de commandes.

### <span id="page-6-0"></span>**1.8 Introduction to ReadRDB**

```
INTRODUCTION
(Préambule...)
 ~~~~~~~~~~~~
```
ReadRDB vous permet de sauvegarder le Rigid Disk Block d'un disque dur dans un fichier, en tant que copie de sauvegarde, et ensuite de ré-écrire ce RDB sur le disque dur.

Une bonne chose à faire, si vous voulez être un peu plus tranquille au sujet de vos disques durs (uniquement!), est de sauvegarder chaque RDB de chacun de vos disques durs sur une ou plusieurs disquettes, ainsi qu'une copie du programme "ReadRDB". Peut-être qu'un jour vous vous remercierez de l'avoir fait. (Cela m'est arrivé plusieurs fois déjà!).

Un programme du type virus ou trojan, ou simplement une mauvaise manipulation lors de l'utilisation d'HDToolBox ou autre utilitaire d'installation de disques durs peuvent endommager ou même détruire votre RDB. Si cela se produit et vous n'avez pas de copie de sauvegarde de votre RDB, la seule façon de vous en sortir est de ré-installer le disque dur. Pas très marrant, n'est-ce pas ;-)

Lisez tout de même ce petit avertissement .

# <span id="page-6-1"></span>**1.9 Sur la localisation et tout ce cinéma ;-)**

J'ai commencé à "bosser" sur ReadRDB en anglais, comme d'habitude, et je n'ai pas pensé un instant à la localisation. Et maintenant que j'en suis là je n'ai pas envie de faire marche arrière et de localiser ReadRDB. De plus c'est un programme plutôt simple et je suis en train de vous traduire la doc, c'est déjà pas si mal!

Vous pouvez remercier Jérôme Chesnot pour m'avoir plus ou moins poussé à traduire la doc en français, si cela n'avait tenu qu'à moi... ;)

### <span id="page-6-2"></span>**1.10 Warning!**

AVERTISSEMENT

~~~~~~~~~~~~~ Faites très ATTENTION lorsque vous utilisez l'option WRITE

de "READRDB", due à sa fonction, qui est d'écrire un RDB sauvegardé sur un fichier, par dessus celui d'un disque dur, il est possible de rendre un disque dur totalement inutilisable par AmigaDOS.

Ceci peut se produire si par exemple vous écrivez le RDB d'un disque dur sur un autre disque dur. Une façon d'éviter ce problème est de nommer vos RDB sauvegardés avec le nom de la marque et du modèle du disque dur concerné.

Ne vous laissez tout de même pas impressionner par cet avertissement, si vous utilisez ReadRDB en réfléchissant à ce que vous faites (;-) vous ne devriez pas rencontrer de problème. Qui sait, vous pourrez peut-être le remercier le jour ou vous aurez pu 'restoré' votre RDB si celui de votre disque dur est corrompu ou détruit par quoi que ce soit. J'ai dû le faire plusieurs fois déjà, et je remercie Randell Jesup, l'auteur de

Readrdsk.c

.

#### <span id="page-7-0"></span>**1.11 Readrdsk.c**

"Readrdsk.c" est la source d'un petit utilitaire que j'ai trouvé sur Usenet il y a déjà pas mal de temps (début 1991!).

ReadRDB est basée sur cette source.

Randell Jesup est l'auteur de Readrdsk.c, et a été "Le Gardien d'AmigaDos" chez Commodore Engineering.

#### <span id="page-7-1"></span>**1.12 Rigid Disk Block**

RDB:

 $\sim$   $\sim$   $\sim$ 

Le RDB, ou Rigid Disk Block, est une spécification élaborée par Commodore, qui définie des blocs de données sur un disque dur, de facon à décrire ce disque. Ces blocs sont crées et modifiés par des utilitaires d'installation de disques durs tels que HDToolBox, et ils sont lus et utilisés par le code de la ROM du pilote de périphérique (device driver).

Ces blocs contiennent des informations sur le disque, telles que le nombre et la taille des blocs, le nombre de pistes, de cylindres, la list des blocs endommagés (BadBlockList), des données concernant les partitions, le 'filesystem' et l'initialisation du disque.

Ces blocs ne sont pas accessibles normalement par l'utilisateur puisqu'ils n'apparaissent sur aucune unité DOS.

Pour plus d'information sur le RDB et les autres 'hardblocks', consultez

```
le "RKRM Libraries", 3ème édition (ISBN 0-201-56774-1), pages 769 à 776.
(Ou les pages 538 à 545 de la seconde édition de "RKRM Libraries &
Devices").
```
## <span id="page-8-0"></span>**1.13 Using ReadRDB**

Utilisation de ReadRDB ~~~~~~~~~~~~~~~~~~~~~

ReadRDB est un utilitaire pour le Shell uniquement.

Template

Exemples

Information supplémentaire

### <span id="page-8-1"></span>**1.14 The template for ReadRDB**

La template est la suivante:

D=DEVICE/K,U=UNIT/K/N,WRITE/S,FILE,H=HELP/S Le prochain paragraphe est seulement pour ceux qui ne lisent  $\leftrightarrow$ pas leur manuel ;-): /K signifie que le mot clé doit être donné avec le paramètre. /N le paramètre est numérique. /S le paramètre fonctionne comme un interrupteur. = le signe égal indique que les deux formes (celle avant et celle après le signe égal!) du mot clé sont équivalentes, et chacune sera acceptée. Le premier paramètre, D ou DEVICE , doit être suivi du nom de votre pilote d'unités SCSI (device driver name). Ce paramètre est optionnel, par défaut le nom est "scsi.device". Le second paramètre, U ou UNIT , doit être suivi du numéro de l'unité SCSI. Ce paramètre est également optionnel, l'unité par défaut est l'unité 6 (six!). Quand au troisième paramètre, **WRITE** 

```
, il ne doit être employé que
si vous voulez remplacer le
              RDB
              du disque concerné, par celui
sauvegardé dans un fichier. Cet argument est un commutateur optionnel.
Par défaut l'action est de lire le RDB et de le sauvegarder dans un
fichier. Si vous avez une seconde, lisez ce petit
              avertissement
             .
Le quatrième paramètre,
              FILE
             , doit être suivi du nom du fichier
(y compris le chemin, s'il ne s'agit pas du répertoire courant) qui
contiendra le
              RDB
              de l'unité spécifiée, si l'option
              WRITE
                n'est PAS spécifiée, ou par le nom du fichier contenant le RDB ←
                   que vous
souhaitez écrire par dessus le RDB existant sur le disque si l'option
WRITE est également spécifiée.
Ce paramètre est optionel si l'option WRITE n'est PAS stipulée, et dans
ce cas le nom du fichier par défaut est "T:RDB_nomdudevicescsi_numerodel'unité ←-
   ".
D'un autre côté, si l'option WRITE est spécifiée le paramètre FILE est ←
   OBLIGATOIRE.
Le 5ème paramètre,
             HELP
             , vous donnera quelques indications,
en anglais (oeuf course!) sur la manière d'utiliser ReadRDB.
```
Le paramètre FORCE a été supprimé, il ne devrait plus être nécessaire!

# <span id="page-9-0"></span>**1.15 Pourquoi y veut qu'j'traduise cette doc le Jérôme... ;-)**

Vous savez c'qui dit mon dico anglais/français (et dans l'aut'sens!), Le Robert & Collins Senior (!), pour le mot "template"? ....(Computer) patron Quand j'dis qu'il devrait être interdit de traduire les termes anglais informatique....  $; -)$ 

# <span id="page-9-1"></span>**1.16 Grrrrrrr.......**

Aller, j'vais êt'sympa, j'vais traduire!

DEVICE: unité physique de périphérique (c'est-y pas beau ça ;-) Peut-être, mais ici c'est du pilote du 'device' qu'on parle, c'est à dire le logiciel qui gère ce device, et non pas du 'device' lui-même! Cela peut être par exemple: scsi.device, cybppc.device, gvpscsi.device, hddisk.device, etc... UNIT : unité (elle était dure celle là!!!!)  $L_{\odot}$ numéro de l'unité (SCSI Target ID) concernée, qui devrait avoir une valeur de 0 à 6. La valeur 7 étant généralement celle du contrôleur SCSI. WRITE : écrire (bof!) Option à utiliser seulement si vous désirez écraser le RDB de l'unité concernée par un RDB préalablement sauvegardé par ReadRDB. FILE : fichier (quand même!) Doit inclure le chemin complet si le fichier ne concerne pas le répertoire courant.

HELP : aide (j'vous parle pas ce celle là!)

Bon, revenons à nos moutons (ou n'était-ce pas notre 'patron' ;-)

#### <span id="page-10-0"></span>**1.17 Comment j'sais quelle est le numéro d'unité de mon dur... ;-)**

Si vous ne connaissez pas le numéro d'unité de votre disque dur, lancé HDToolBox (NON, pas par la f'nêtre!) et une fois que monsieur aura ouvert la sienne (de f'nêtre!) vous devriez voir quelque chose dans ce style:

Hard Drives in System Interface Address LUN ... SCSI x  $\hat{ }$ | Le numéro de l'unité du disque est le chiffre affiché ici, dans la colonne "Address".

Si vous avez utilisé un autre utilitaire lors de l'installation de votre disque dur, il devrait également vous donner quelque part le numéro d'unité.

#### <span id="page-11-0"></span>**1.18 Exemples**

Exemples:  $\sim$   $\sim$   $\sim$   $\sim$   $\sim$   $\sim$   $\sim$ Supposons que votre disque dur utilise un pilote SCSI nommé "cybppc.device" et soit adressé en tant qu'unité 88: Si vous souhaitez sauvegarder le RDB de ce disque dur sur un fichier nommé "DF1:RDBs/IBM\_36GB", la syntax sera la suivante: ReadRDB DEVICE=cybppc.device UNIT=88 FILE=DF1:RDBs/IBM\_36GB Si vous souhaitez maintenant remplacer (écraser!) le RDB de ce disque dur par celui sauvegardé dans ce même fichier: ReadRDB DEVICE=cybppc.device UNIT=88 WRITE FILE=DF1:RDBs/IBM\_36GB

#### <span id="page-11-1"></span>**1.19 Information supplémentaire (et gratuite ;-)**

.

ReadRDB donne également des informations contenues dans le RDB

La première partie concerne 'l'agencement' du disque. Cet agencement n'est pas la disposition physique réelle du disque, mais un équivalent élaboré par l'utilitaire utilisé lors de l'installation, qui est utilisé par le pilote (device driver). Par exemple il peut être indiqué 1 pour le nombre de têtes, mais physiquement le disque peut avoir réellement 4 têtes (de lecture/écriture!). Ceci est fait dans le but de simplifier l'agencement utilisé par le pilote. Mais la taille totale, qui est égale à:

(cylindres \* secteurs \* têtes) \* octets par bloc

correspondra à la taille réelle du disque.

Ensuite ReadRDB vous dira si 'reselection' est autorisée ou non pour ce disque. Certains pilotes SCSI ne supportent pas correctement 'reselection'. Si vous avez des problèmes (blocages) avec plusieurs disques durs connectés sur le même contrôleur, vous pouvez essayer 'd'interdire' 'reselection' sur TOUS ces disques SCSI. Vous pouvez le faire (il peut le faire ;-) avec "Prod\_Prep" et les scripts l'accompagnant. Prod\_Prep se trouve normalement sur la disquette "Install" qui fait partie de vos disquettes Workbench. Ceci peut être utile en attendant la nouvelle ROM pour votre contrôleur, que vous avez commandée ;-) Pour terminer, ReadRDB va vérifier si les 'drapeaux' suivants de 'rdb\_Flags' sont établis: Ces 'drapeaux' (flags) sont définis comme suit dans le fichier 'include' "devices/hardblocks.h" de Commodore: RDBFF\_LAST aucun disque n'existe pour être configuré après celui-ci sur ce contrôleur. RDBFF\_LASTLUN aucun LUN après celui-ci n'existe pour être configuré à cette adresse SCSI (unité, 'SCSI Target ID') RDBFF\_LASTTID aucune adresse SCSI (unité, 'Target ID') après celle-ci n'existe pour être configuré sur ce bus SCSI. RDBFF\_SYNCH ce disque supporte le mode synchrone PEUT ÊTRE DANGEREUX D'UTILISÉ SI LE DISQUE NE LE SUPPORTE PAS!

#### <span id="page-12-0"></span>**1.20 ReadRDB author**

Envoyez toutes suggestions, rapports de 'bug', compliments  $;-$ ), chocolat NOIR (75% minimum ;-), tabac Bergerac Affiné, logiciels librement distribuables ou originaux, disques durs de 36 Go (les 18 Go seront acceptés ;), scanners couleurs au format A3 en 48 bits et demi, lecteurs et graveurs de CDROM (SCSI 2 Seulement ;-), disques CDROM, tape-streamers de 10 Go mini, AMIGA 9999 avec microprocesseur RISC à 16 Ghz, etc..., etc...

OU SIMPLEMENT UNE CARTE POSTALE à:

(CMP)

Gérard CORNU 11 avenue Edouard Aynard 69130 ECULLY

FRANCE.

Email: gcornu@serveur.dtr.fr

Passez une bonne journée! ...moi aussi!!!

<span id="page-12-1"></span>**1.21 W.P.C.**

Communauté Mondiale des Peuples ;-)

# <span id="page-13-0"></span>**1.22 Pour ceux qui manquent d'humour ... ;-)**

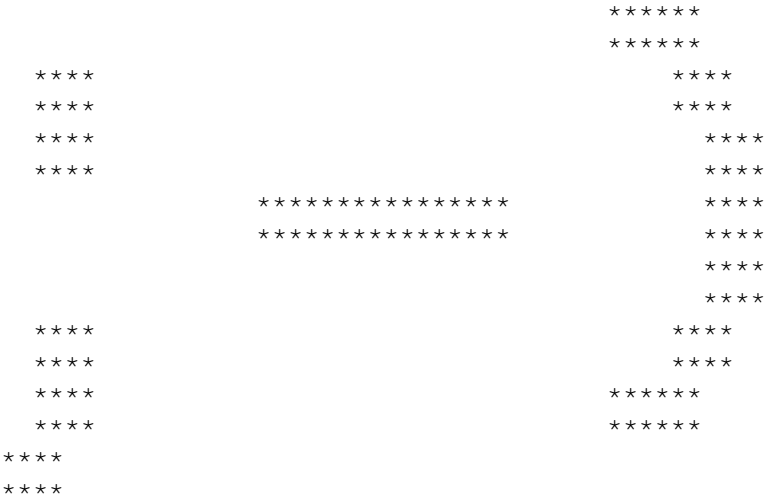

## <span id="page-13-1"></span>**1.23 Index**

Index created by AGIX 1.2 (5.8.94) Copyright © Ralph  $\leftrightarrow$ Seichter modifié et reformaté par Gérard Cornu ;-)

Adresse de l'auteur

Avertissement

Besoins

Copyright

DEVICE

Distribution

Exemples

FILE

Garantie

Gérard Cornu

HELP

Information supplémentaire

Installation

Introduction

RDB

Readrdsk.c Restrictions d'usage Rigid Disk Block template Template (bis  $; -)$ UNIT Utiliser ReadRDB WRITE

## <span id="page-14-0"></span>**1.24 History**

0.7 Maintenant ReadRDB scanne les premiers RDB LOCATION LIMIT blocs pour un RDB, et récupère la taille du RDB par rdb\_HighRDSKBlock.

Si aucun nom de fichier n'est donné pour lire un RDB, ReadRDB nomme le fichier "T:RDB\_nomduscsidevice\_numérodel'unité" et ajoute un commentaire avec les infos du fabricant du disque si disponibles, suivit du nom du device scsi et du numéro de l'unité..

L'option FORCE a été supprimmée, elle ne devrait plus être nécessaire!

- 0.6 Version interne.
- 0.5 La correction de la 'bug' dans la version 0.2, en fait en introduisait une nouvelle: impossibilité de ré-écrire un RDB sous AmigaOS 2.x :-( Merci à "Sheer Panic" pour m'le dire!.
- 0.4 Ajout du switch FORCE. Suggéré par Roman Patzner. Merci Roman.
- 0.3 Version privée.
- 0.2 Correction de la 'bug' empêchant, sous l'OS 39.x, de ré-écrire un RDB.
- 0.1 Première version publique